## Bon afrekenen

Stap 1: Als je een bestaande bon wilt afrekenen, druk je op de knop 'Saldo' rechtsboven op het bestelscherm

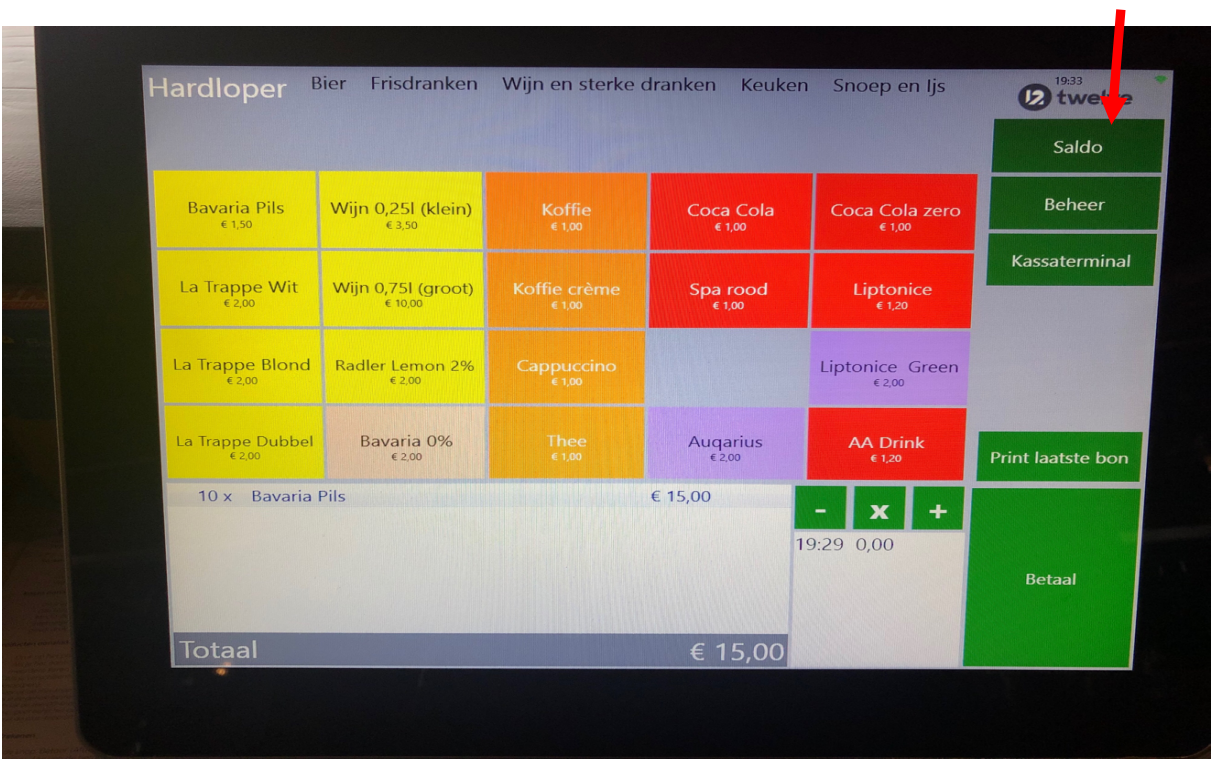

In het volgende scherm kies je voor de knop 'Bon'.

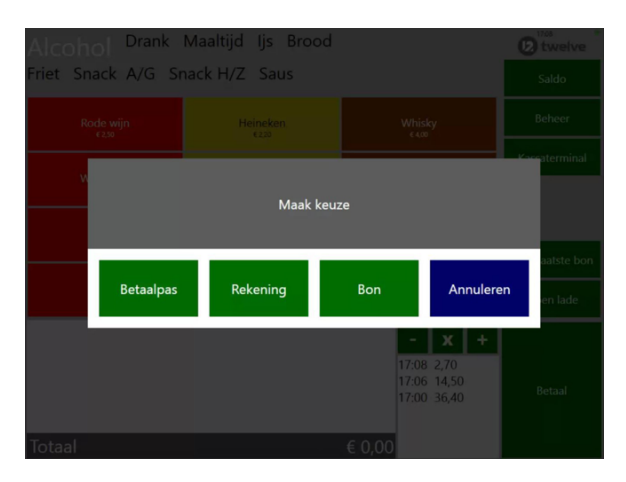

Stap 2: Hierna kom je in het volgende scherm, waar je de juiste bon kan selecteren.

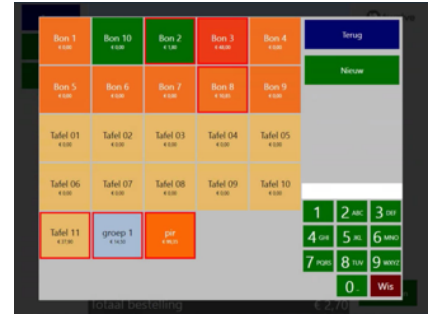

Stap 3: Hierna volgt het scherm met daarop alle producten die op de bon zijn geplaatst. Kies voor de optie 'Betaal'.

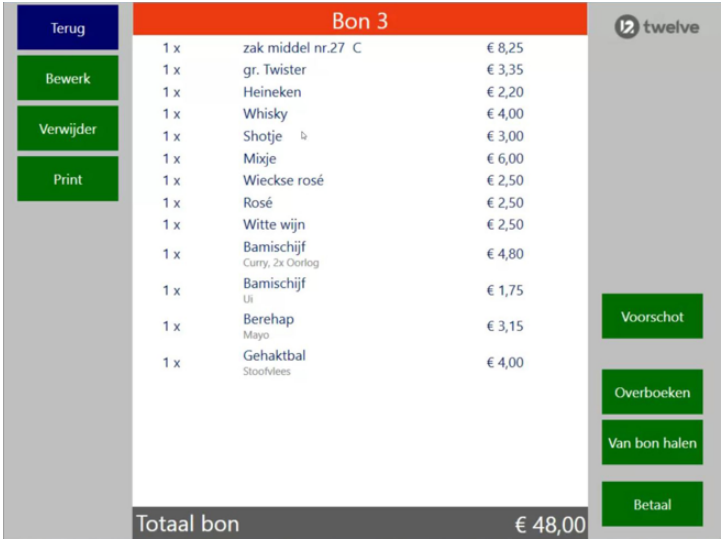

Je kunt de hele bon in 1 keer afrekenen kies dan voor optie 'Betaal'.

Stap 4: Je komt in het betaalscherm terecht. Hier kan je kiezen op welke manier de bon afgerekend wordt.

## Gedeelte van een bon afrekenen, gedeelte van bon verwijderen, gedeelte overboeken.

Je kunt kiezen om een aantal producten op de bon los af te rekenen. Door op de producten in de bestelling te drukken, kan je deze selecteren om apart af te rekenen.

Je kunt ook een voorschot doen. Hieronder zie je bijvoorbeeld dat er op deze bon al een voorschot van 5 euro is betaald.

Let op, als er eenmaal met voorschot is betaald op de bon, dan dien je de volledige bon af te rekenen (je kan deze niet meer annuleren).